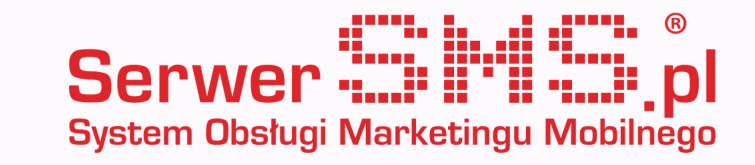

# Integracja livespace

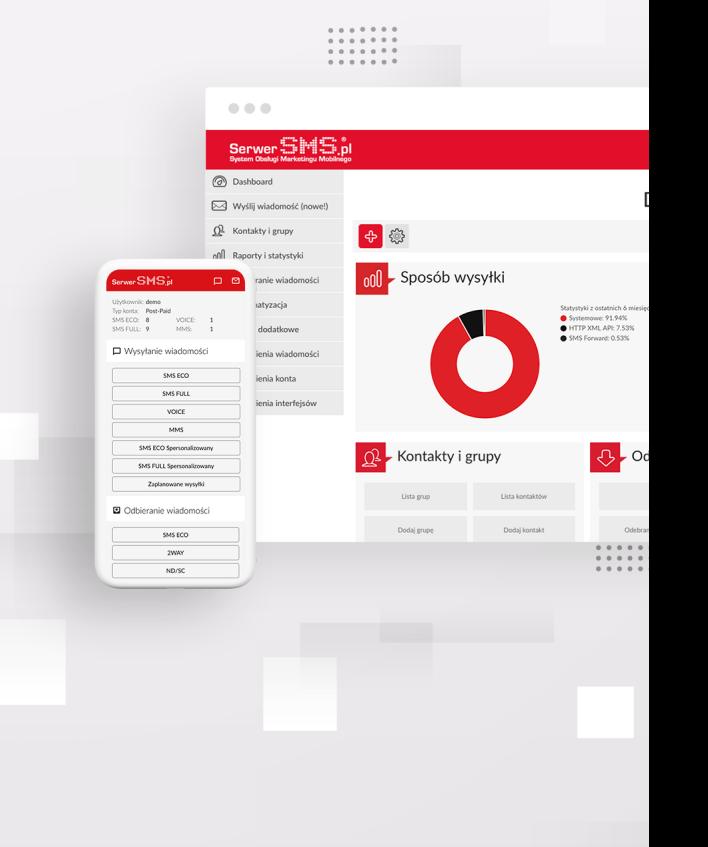

#### INSTALACJA

Pierwszym etapem instalacji modułu jest autoryzacja w SerwerSMS.pl. pod adresem URL https://livespace.serwersms.pl. Korzystanie z integracji możliwe jest po aktywacji konta w panelu SerwerSMS.pl. Warto zaznaczyć, aby posługiwać się osobnym użytkownikiem API, którego można stworzyć w panelu SerwerSMS.pl □ Ustawienia interfejsów □ XTTPS XML API □ Użytkownicy API.

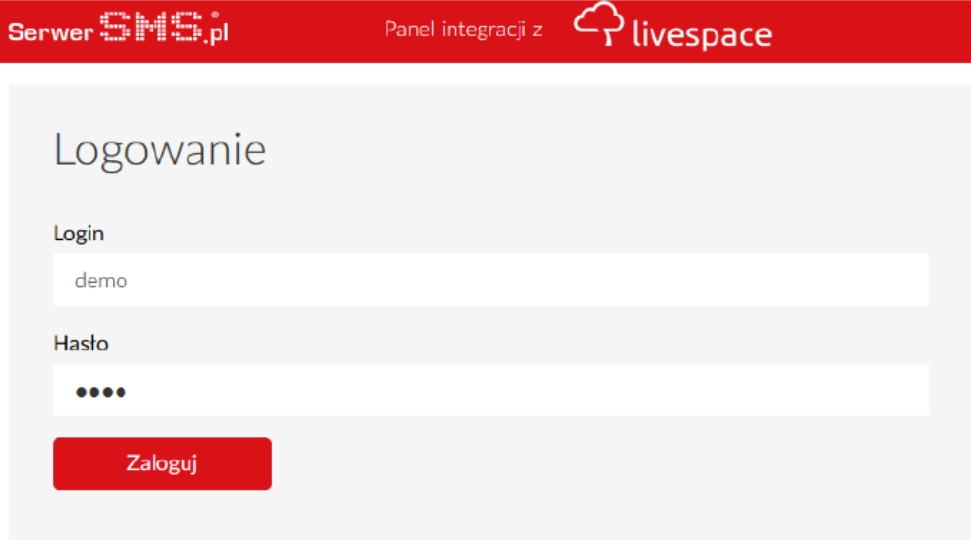

Rys. 1 – Formularz logowania

Jeśli proces autoryzacji przebiegł poprawnie użytkownik uzyska dostęp do konfiguracji modułu oraz do podstawowych informacji na temat konta.

## Stan Twojego konta

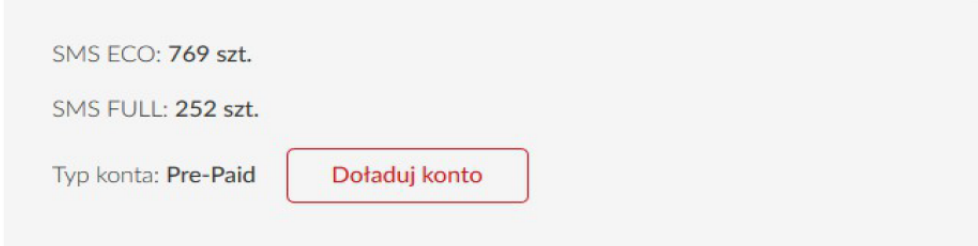

Rys. 2 – Podgląd podstawowych danych konta

#### KONFIGURACJA modułu

Aby integracja z system działała prawidłowo użytkownik musi wprowadzić następujące dane:

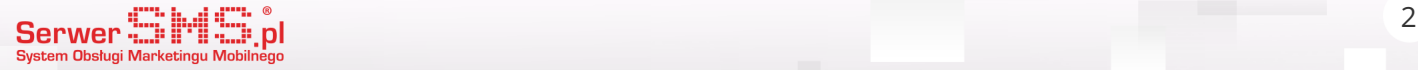

## Dane konfiguracyjne modułu

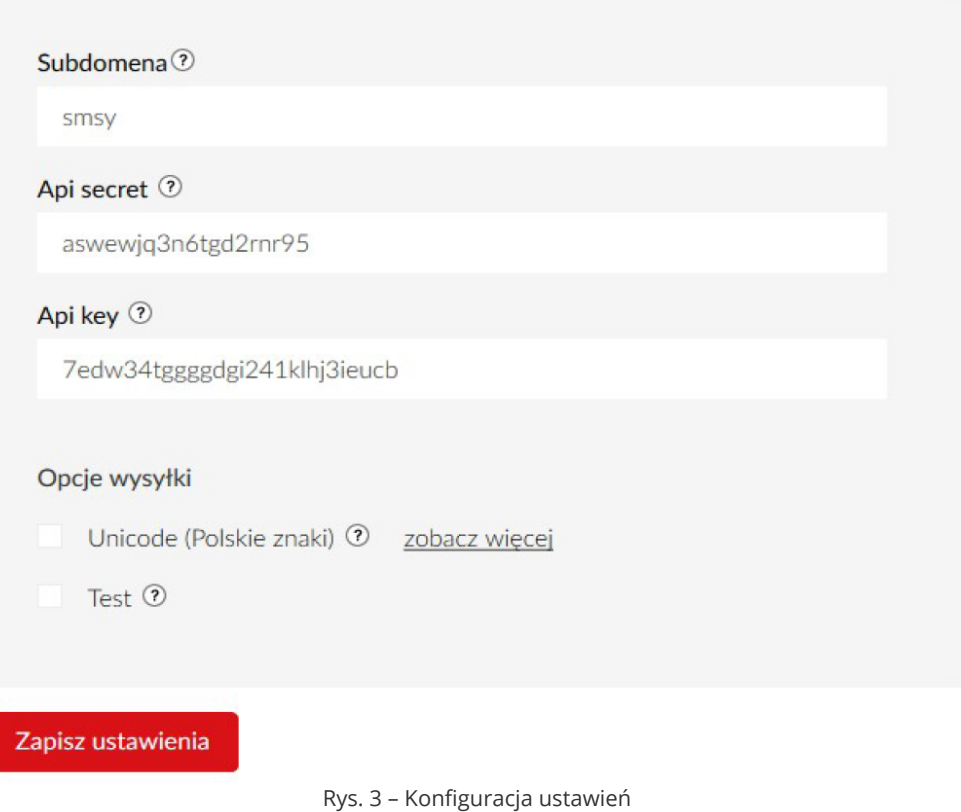

- **subdomena** Skrócona nazwa firmy podawana podczas rejestracji w livespace.pl
- **api secret** Klucz generowany w panel livespace.pl w Ustawieniach w zakładce API przesyłany z każdym żądaniem
- **api key** WKlucz generowany w panel livespace.pl w Ustawieniach w zakładce API nieprzesyłany w komunikacji, służący do generowania sumy kontrolnej

Dane należy pobrać z strony "livespace.pl" po wcześniejszej rejestracji i wybrać "Ustawienia konta" następnie z bocznego menu wybrać "API" i skopiować API key oraz API secret do ustawień tak jak na Rys.3.

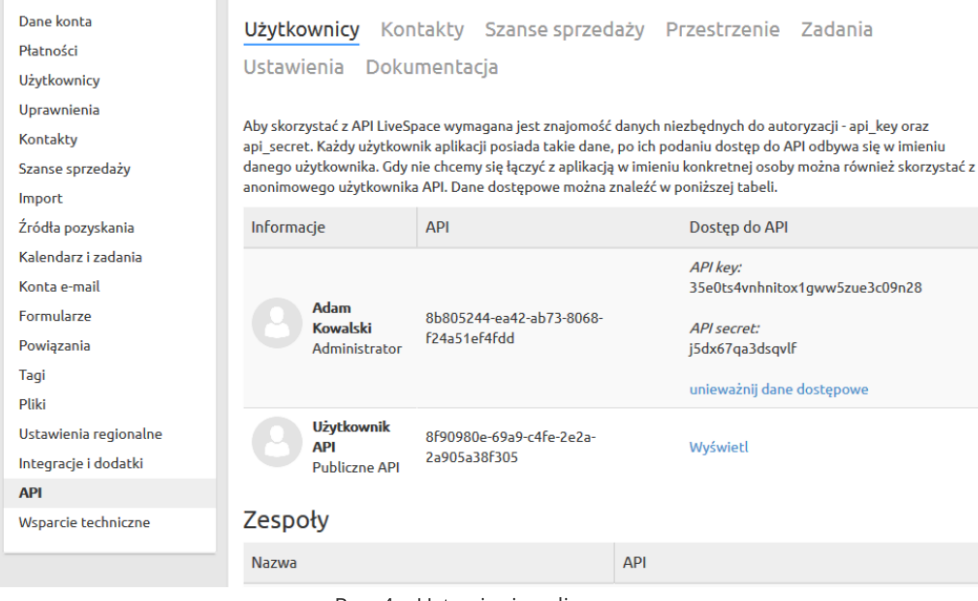

Rys. 4 – Ustawienia w livespace

Po pobraniu wszystkich niezbędnych danych możemy dodatkowo wybrać opcje wysyłki:

● unicode (utf-8)

• test (tryb testowy)

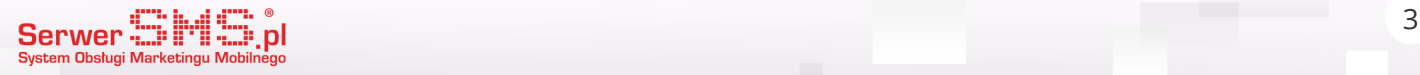

#### Klienci

Dostęp do klientów możliwy jest po prawidłowej autoryzacji oraz po prawidłowym zapisaniu ustawień:

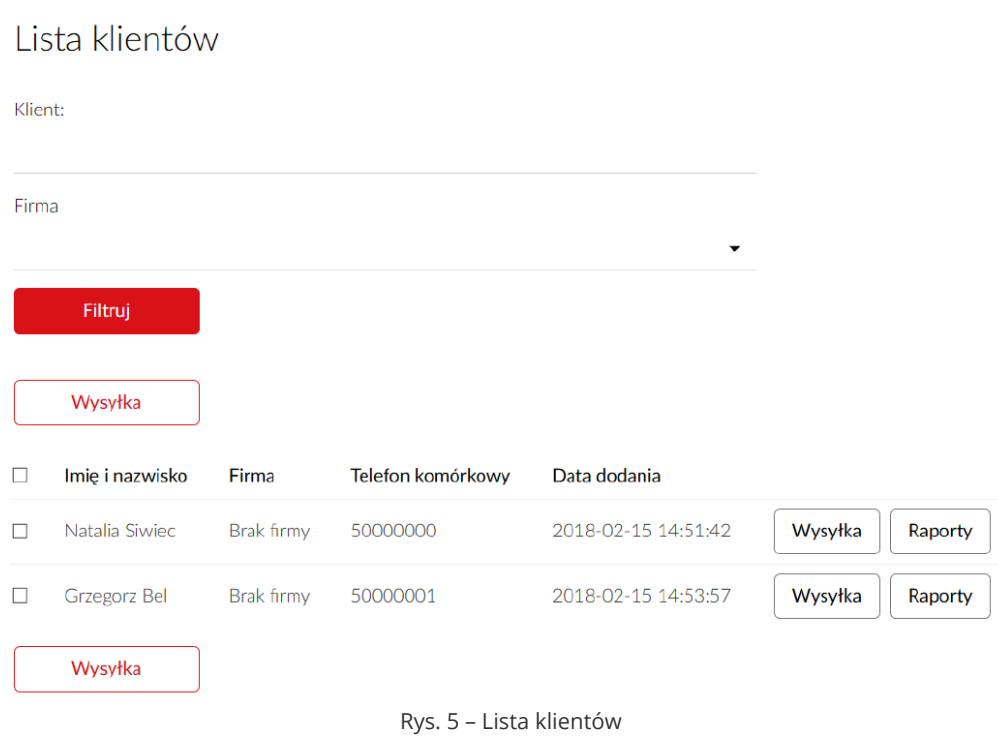

### Uruchomienie wysyłki SMS-ów

Po kliknięciu w button "Wysyłka" przy jednym kliencie lub poprzez zaznaczenie wybranej ilości klientów i kliknięcia w button "Wysyłka" nad listą. Następnie system przekieruje użytkownika do formularza wysyłki sms jak na rys.6 SMS-y można wysłać wprowadzając własną treść jak poniżej lub wybrać szablon.

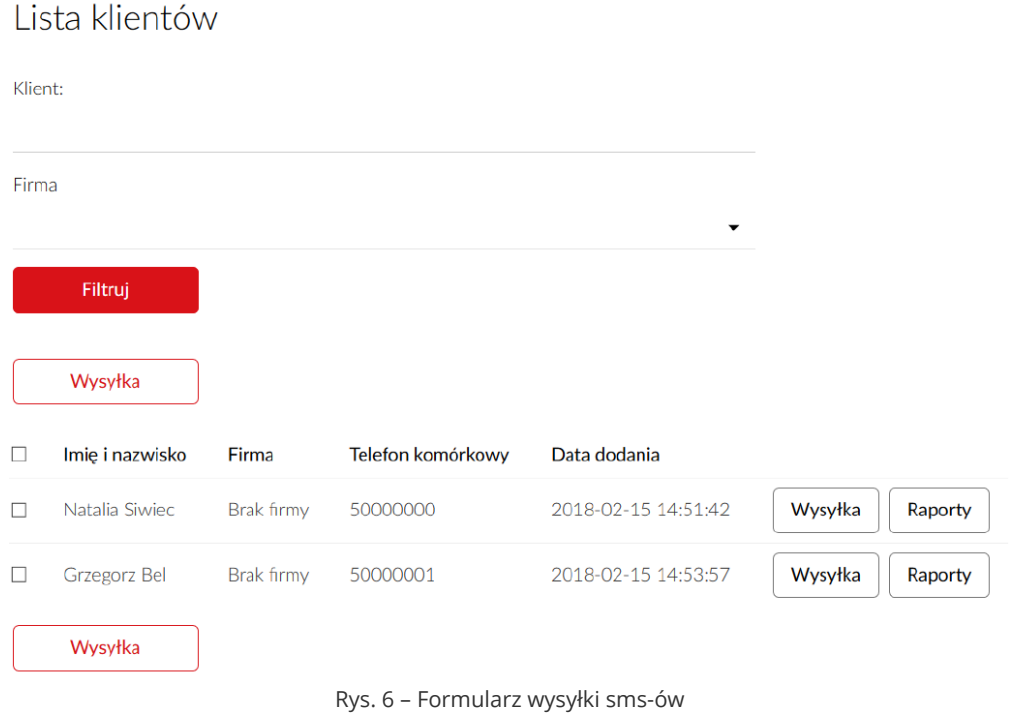

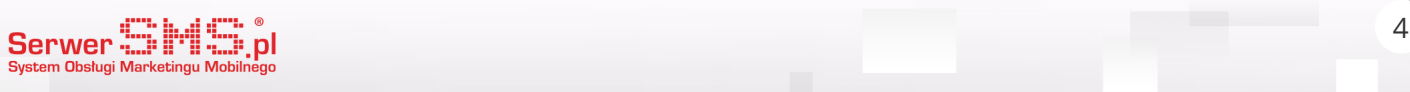